# **INTEGRIGY**

# **ORACLE PEOPLESOFT SECURITY QUICK REFERENCE**

VERSION 3.1 – APRIL 2018

# **1. PEOPLETOOLS CRITICAL PATCH UPDATES**

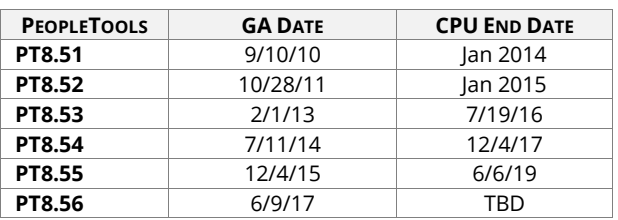

See MOS Note ID 2238983.2 for latest updates.

To find PeopleTools release –

SQL> SELECT \* FROM sysadm.psstatus;

# **2. SUPPORTED DATABASES AND WEBLOGIC VERSIONS**

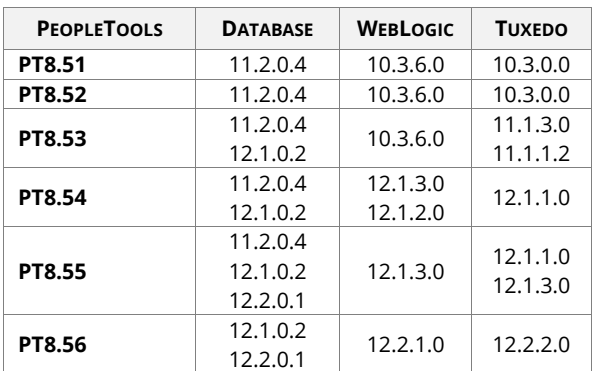

- WebLogic 10.3.6.x is supported through December 2018.
- WebLogic 12.1.2.0 is supported through June 2016.
- WebLogic 12.1.3.0 is supported through December 2017 and will be the terminal release of 12.1.x.
- Tuxedo support dates 10.3 December 2016, 12.1.3 in 2020, all 11.x and 12.1.1 end in 2018.

## **3. DEFAULT ORACLE DATABASE ACCOUNTS**

All database passwords should be changed. No default passwords should be used. Default Oracle database accounts should be expired & locked.

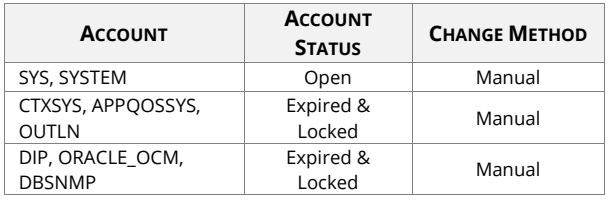

To test for default database account passwords –

SQL> SELECT \* FROM sys.dba users with defpwd;

#### **4. CHANGE OWNER ID PASSWORD**

- 1. For the Access ID (SYSADM), in Application Designer, select Tools, Miscellaneous Definitions, Access Profiles.
- 2. Highlight the Access Profile enter the old password and the new password. Always use a complex password of 8 characters or more.

#### **5. REMOVE UNNEEDED DEFAULT SUPER USERS**

Seeded PeopleSoft application user accounts with super user privileges, where possible, should be removed or have the password changed. Refer to documentation for details.

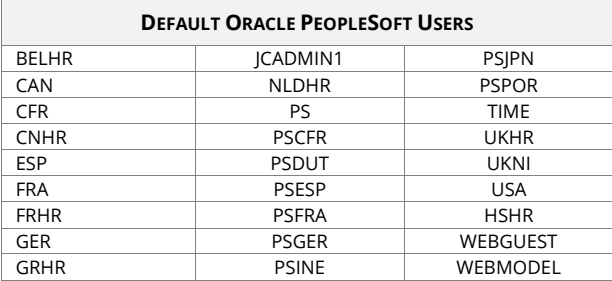

# **6. CHANGE IB GATEWAY PROPERTIES PASSWORD**

Change the password using the Integration Broker Gateway Authentication page. Select the check box to change password from default.

## **7. CHANGE CONNECT ID PASSWORD**

- 1. Change the 'PEOPLE' database account password following RDBMS specific instructions.
- 2. Update application server configuration using PSADMIN utility. Be sure to select option to encrypt password.
- 3. Update password in Configuration Manager.

The Connect ID password should –

- **■** Minimum of 8 characters.
- (Windows) should not contain forward-slash (/).
- (UNIX) should not contain percent (%).

# **8. CONNECT ID PERMISSIONS**

The Connect ID (PEOPLE) account should have only these database grants –

CREATE SESSION GRANT SELECT ON psstatus TO people; GRANT SELECT ON psoprdefn TO people; GRANT SELECT ON psaccessprfl TO people;

#### To check permissions –

SQL> SELECT \* FROM sys.dba\_tab\_privs WHERE grantee = 'PEOPLE';

# **9. DELETE OR DISABLE UNUSED USER IDS**

Disable or remove stale user accounts –

- 1. Select PeopleTools > Security > User Profiles > User Profiles.
- 2. Select user to disable or delete.
- 3. If disabling, check Account Locked Out check box.

Use the following SQL to locate stale users:

SQL> SELECT \* FROM sysadm.psptloginaudit;

# **10. ORACLE SUPPORT (MOS) SECURITY NOTES**

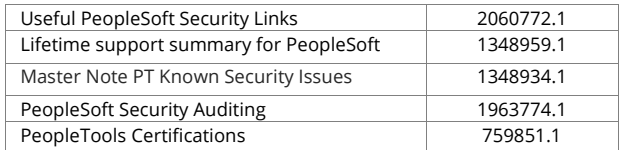

# **11. CONTROLS – SECURITY RELATED**

PeopleTools > Security > Password Configuration > Password Controls to access the Password Controls page.

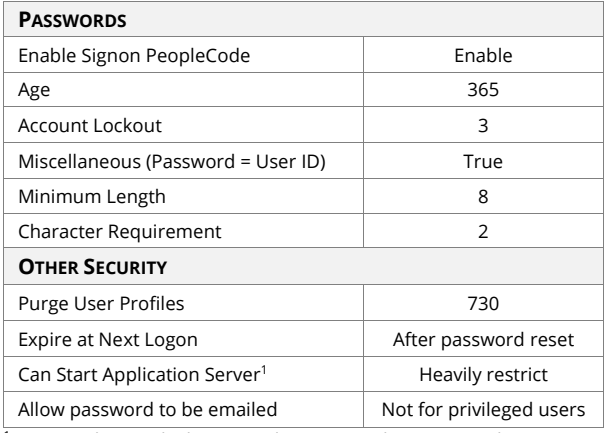

<sup>1</sup> Password controls do not apply to users who can start the application server. Permission also applies to Process Scheduler.

# **12. MONITORING AND AUDITING**

Use PSADMIN (psappsrv.cfg) ensure the following domain parameters are set for auditing.

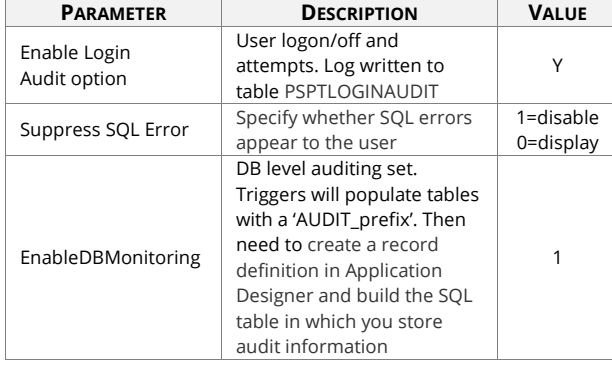

# **13. DISABLE CONFIG RE-INITIALIZATION**

Dynamic re-initialization is enabled by default only for the PROD profile. Ensure no other profiles have it set. If they do, remove it –

- 1. In PIA, PeopleTools > Web Profile > Web Profile Configuration. Select the web profile (e.g., PROD).
- 2. Select the Custom Properties page. Delete any property with the name auditPWD.

#### **14. HARDEN WEBLOGIC WEB SERVER**

- 1. **Change default WebLogic Passwords.** Do for key default WebLogic accounts such as: System, operator, monitor. This is critical to secure anyone with access to [http://server:port/console.](http://server:port/console)
- 2. **Disable console access based on IP whitelist.** Domain > Security > Filter > Connection Filter. Specify connection filter rules such as –

10.1.1.1 \* 7001 allow https #allow only 10.1.1.1 0.0.0.0/0 \* 7001 deny #deny everyone else

- 3. **Enable SSL (HTTPS).** Follow instructions in Enterprise PeopleTools PeopleBook: *System and Server Administration, Working with Oracle WebLogic, Defining SSL Certificates on WebLogic*. Recommend allowing only TLS 1.1 and 1.2.
- 4. **PeopleSoft recommended steps.** Follow instructions in Enterprise PeopleTools PeopleBook: *System and Server Administration, Working with Oracle WebLogic*.
	- a. Change the WebLogic server user password.
	- b. Restrict access to a servlet.

# 5. **Harden WebLogic per best practice.** Follow the

recommended security steps under *Securing the WebLogic Server Host* at –

[http://download.oracle.com/docs/cd/E14571\\_01/wls.htm](http://download.oracle.com/docs/cd/E14571_01/wls.htm)

#### **15. ENABLE TUXEDO ENCRYPTION**

Tuxedo is controlled by the psadmin utility in \$PS\_HOME/appserv. Edit the configuration file psappsrv.cfg for the domain. The default value of zero (0) does not encrypt. Change the value to 64 for 64-bit encryption or to 128 for 128-bit encryption under the Encryption property for the **Workstation Listener** and **JOLT Listener**.

# **16. ENCRYPT WEB CONFIG & TEMPLATE FILES**

- 1. Run the PTEM\_CONFIG Application Engine program with the property encrypt\_password set to True in the template file. Generates a new template file named *\*\_encrypted.*
- 2. Generate a new PSCipher key to encrypt values in the web server config files - pscipher -buildkey

#### **17. CHANGE DEFAULT PSKEY PASSWORD**

The PSKEY is keystore contains all root and node certificates used by the Integration Gateway and PIA. The default password is 'password' and the keystore is located here in PS\_HOME\webserv\domain\keystore directory.

- 1. Use pskeymanager.sh to change the default password pskeymanager.sh -changeKeystorePassword
- 2. Update the secureFileKeystorePasswd property in the integration.properties file and WebLogic with password.

# **18. DEFAULT ORACLE PEOPLESOFT PORTS**

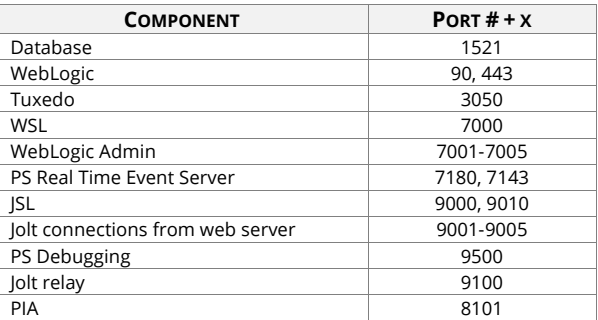

# **19. KEY TABLES AND CONFIGURATION FILES**

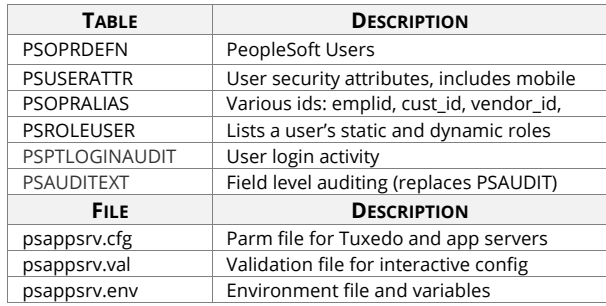

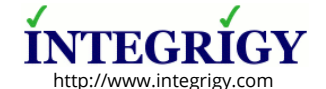

PeopleSoft Security Quick Reference

Version 3.1 – April 2018

Copyright © 2018 Integrigy Corporation. Information in this document is subject to change without notice and does not represent a commitment on the part of Integrigy Corporation. Integrigy does not guarantee or warrant the accuracy or completeness of the information in this document. AppSentry, and AppDefend are trademarks of Integrigy Corporation. Oracle is a registered trademark of Oracle Corporation and/or its affiliates.